## วิธีโปรแกรมค่า CT ( DPM รุ่น M30)

้ 1. เข้าโปรแกรมโดยการกดปุ่ม Menu และใส่รหัส 0001 โดยกดปุ่ม ► เพื่อเลื่อนตัวเลข และกด — เพื่อเข้าเมนู (0001 รหัสจากโรมาน)

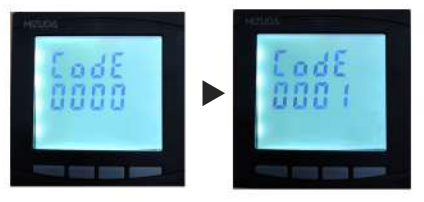

2. กด ▶ เลื่อนบันทัดบนสดไปที่ **InPF** และกด — ไปบันทัดที่2 เลือกไปที่ CT(เพื่อตั้งค่าCT) กด ▶ เลื่อนไปที่ **EF** และกด — เพื่อเลือก

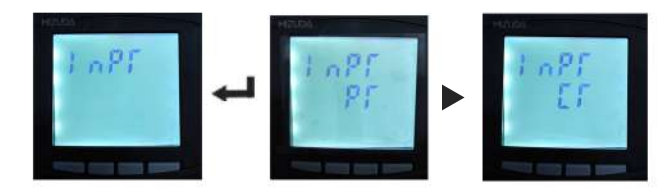

3. ที่บันทัดที่3 กำหนดค่าCT แบบเป็นอัตราส่วน เช่น ก้าใช้ CT250/5 ให้เอา 250 หารด้วย5ู ได้ = 50 ใส่ค่า50 โดยกด ⊳ เพื่อเลือกตัวเลข และกด ∢เพื่อเลือกตำแหน่มลขไปด้านซ้าย หลัวจากป้อนค่าที่ต้อวการให้กดปุ่ม Menu 2ครั้ว จะขึ้นหน้าจอกามว่าบันทึกไหม ้ก้ากด← จะเป็นการบันทึกข้อมูล

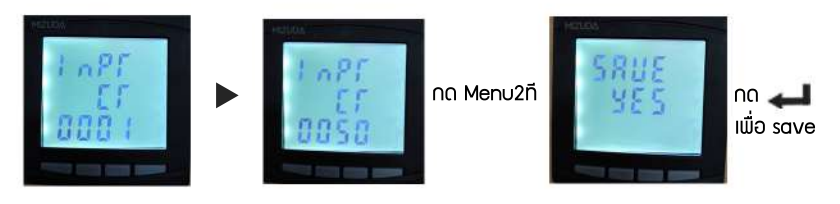

ปล. ค่า PT ให้มีค่าเป็น 1 ไม่ต้องแก้ไข (0001 ค่า PTจากโรงงาน)

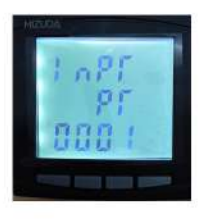

## วิรีเปลี่ยน Password

วิรีเปลี่ยน Password ไปที่ **SET** 

Code

0002 ตั้งเลขรัหัสที่ต้องการและกด < 1 ที และตามด้วกดปุ่ม Menu 2 ครั้ง และกด < 5 อีก1ที่จะบันทึก

## ้ วิรีตั้งค่าแสดงพลหน้าจอมิเตอร์

#### ้ วิธีการตั้งค่าแสดงผลทางหน้าาอ ให้รันค่าต่างๆสลับกันไปเรื่อยๆ หรือให้แซ่ค่าที่ต้องการค้างไว้บนาอ

### Menu structure diagram

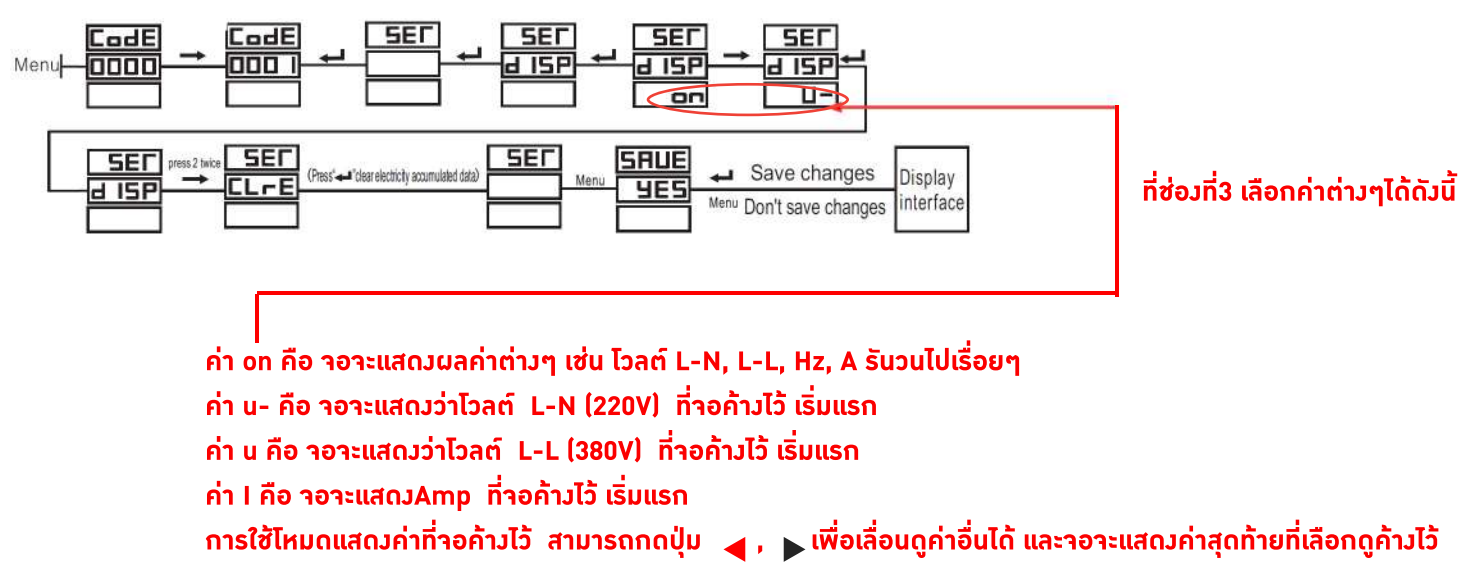

#### ้ค่าแสดงและความหมาย DPM M30

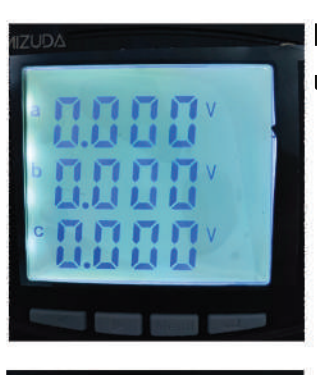

**Phase voltage L-N (หน่วย:VOLT) แสดงค่าแรงดันไฟฟ้าแต่ละเฟส**

**LinevoltageL-L(หน่วย:VOLT)**

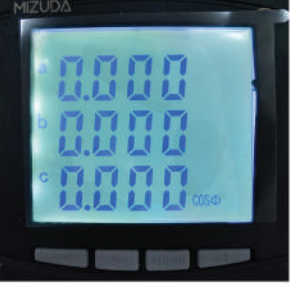

**Power Factor แสดงค่าตัวประกอบกำลังไฟฟ้าแต่ละเฟส**

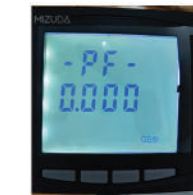

**แสดงค่าตัวประกอบกำลังไฟฟ้ารวม**

**Frequency(หน่วย:Hz) แสดงค่าความถี่ทางไฟฟ้าแต่ละเฟส**

**กด**

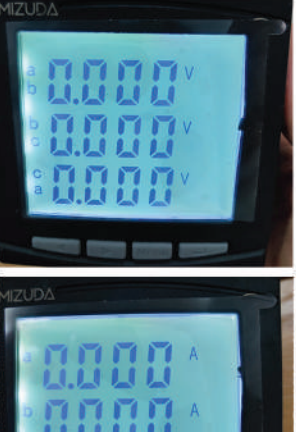

**แสดงค่าแรงดันไฟฟ้าระหว่างเฟส**

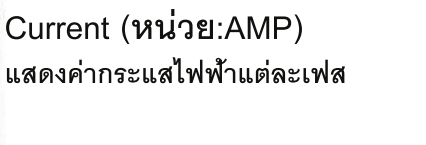

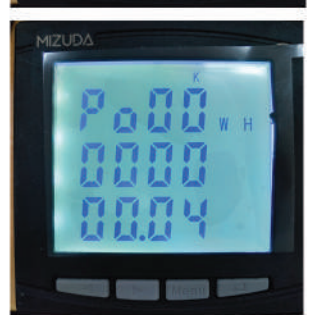

**Active Energy ( kWH) ดูค่าไฟ คือค่าActivePowerสะสม หรือค่าไฟฟ้าจริงรวม**

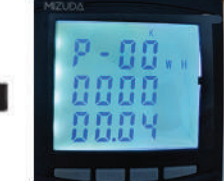

**แสดงค่าActive energy leading** 

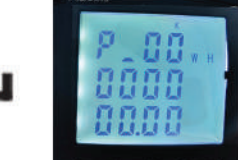

**แสดงค่าActive energy lagging** 

# **Reactive Energy (KVARH)**

**คือค่าReactivepowerสะสม**

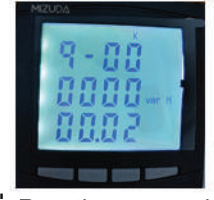

**แสดงค่าReactive energy leading** 

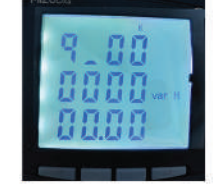

**แสดงค่าReactive energy lagging** 

**Input Output เชื่อมต่อระบบสื่อสาร**

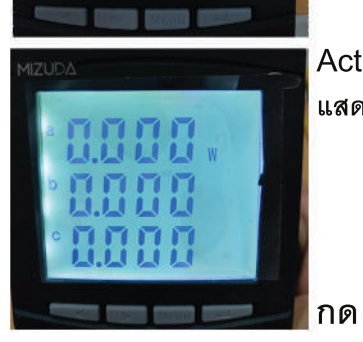

**ActivePower(หน่วย:W) แสดงค่ากำลังไฟฟ้าจริงแต่ละเฟส**

![](_page_1_Picture_26.jpeg)

**แสดงค่ากำลังไฟฟ้าจริงรวม**

![](_page_1_Picture_28.jpeg)

Reactive Power(หน่วย:VAR) **แสดงค่ากำลังไฟฟ้าแฝงแต่ละเฟส**

![](_page_1_Picture_30.jpeg)

![](_page_1_Picture_31.jpeg)

**ApperentPower(หน่วย:KVA) แสดงค่ากำลังไฟฟ้าปรากฎแต่ละเฟส**

![](_page_1_Picture_33.jpeg)

**แสดงค่ากำลังไฟฟ้าปรากฎรวม**

![](_page_1_Picture_35.jpeg)

![](_page_1_Picture_36.jpeg)

![](_page_1_Picture_37.jpeg)

**กด**

**กด**

**กด**

![](_page_1_Picture_38.jpeg)